Institiúid Teicneolaíochta Cheatharlach

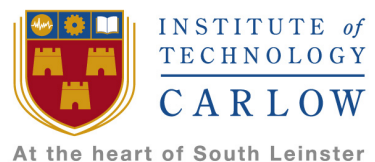

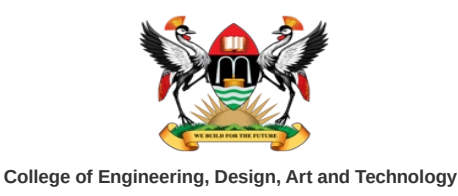

Makerere University

## **The Access Tier ISP, considering upstream connectivity**

Diarmuid O Briain GameCORE / netLabs!UG /

30 January 2018

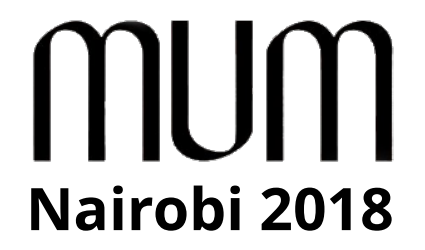

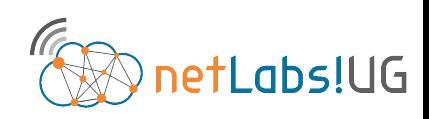

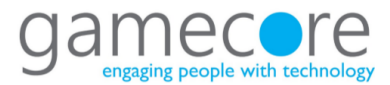

## **Nairobi 2018** The Access ISP, connection to the Internet

- Access ISPs connectivity to the Internet falls into one of these general categories:
	- ISP with minimal L3 address from upstream provider
	- ISP with L3 address from upstream provider
	- Full ISP, with ASN, IPv4 and IPv6 blocks
	- Full ISP with IXP Connection
	- Virtualised ISP

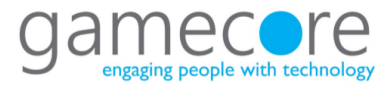

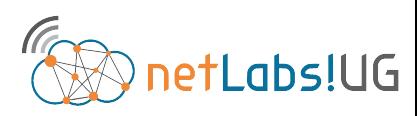

# **Nairobi 2018** ISP with minimal L3 address from upstream provider

- Access customers connected to upstream provider using Network Address Translation (NAT)
- Easy to setup but limits size of network
- Gateway NAT router high workload
- Dependence from upstream provider/ISP
	- Renumbering headaches
		- When scaling up
		- When changing providers
- No ability to multi-home
- Dependency on NAT limits services to customers

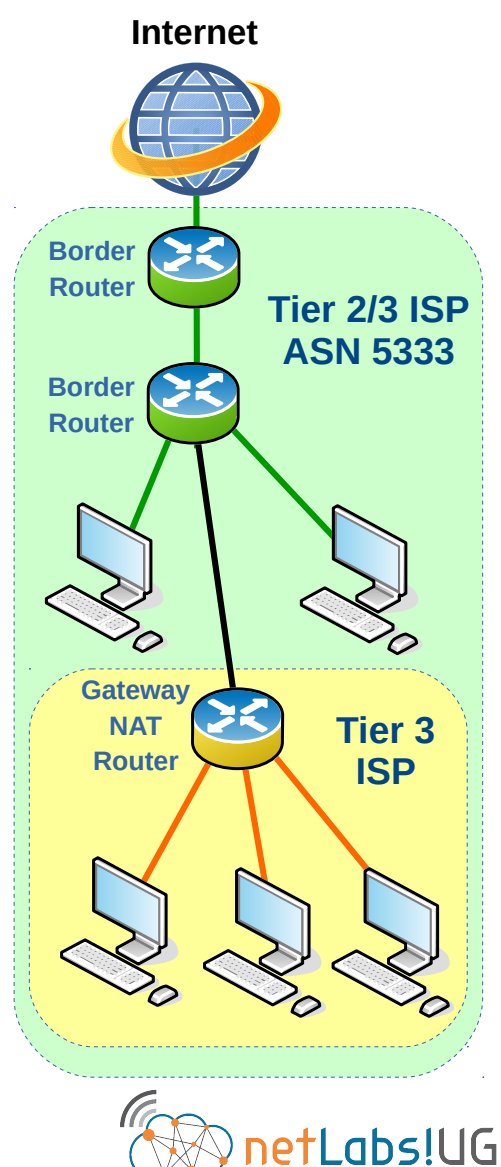

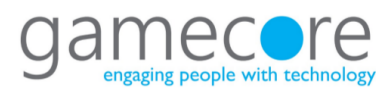

#### **Nairobi 2018** ISP with L3 address from upstream provider

- Dependence from upstream provider/ISP
	- Renumbering headaches if changing providers
	- Difficult to change providers
- Cannot multi-home between different upstream ISPs
- Services to end customers limited by services of upstream provider
- Routing policies dictated by upstream provider **The Contact of Access Tier 3**

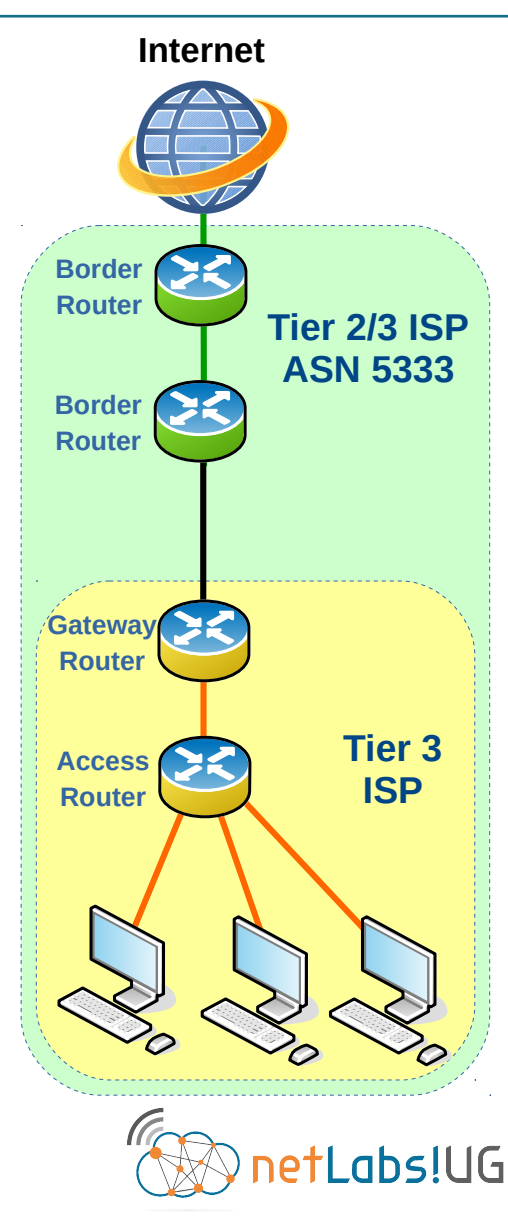

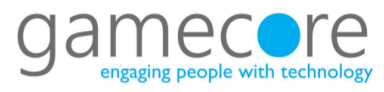

# **Nairobi 2018** Full ISP, with ASN, IPv4 and IPv6 blocks AFRINIC

- Operational Advantage
- Independence from upstream provider/ISP
	- no renumbering headaches when changing providers
- Ability to multi-home
- No dependency on NAT, can offer enhanced services to end customers
- Simpler to implement routing policies that suit the company and services

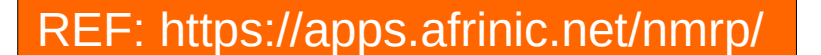

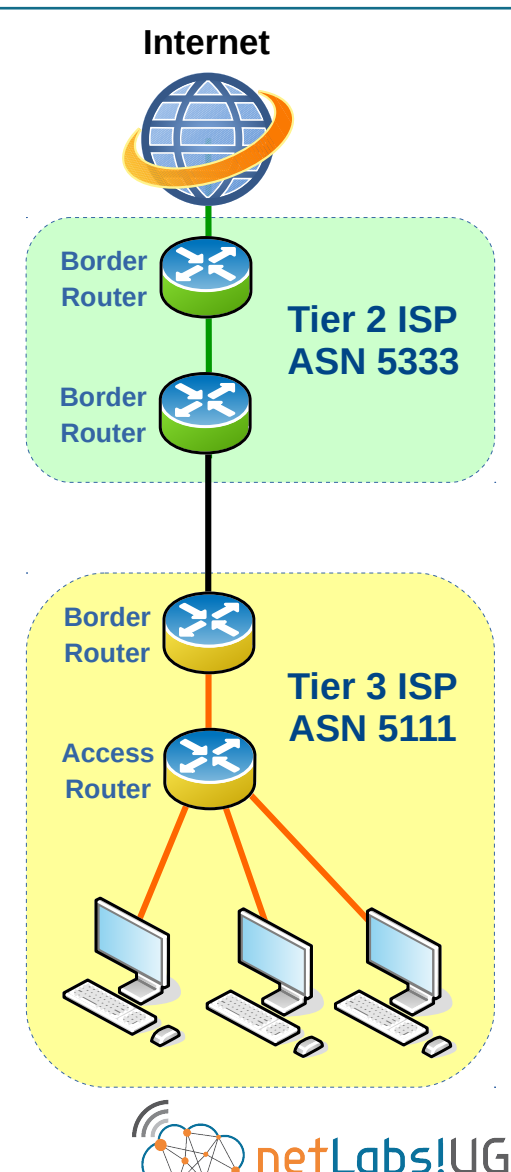

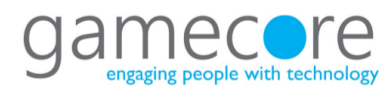

#### Full ISP with IXP Connection AFRINIC **:: Nairobi 2018**

- All of the previous advantages
- Plus;
	- Local traffic kept local
	- Reduced transit costs
	- Reduced latency to local content and content caches
	- Improved service to customers **Border**

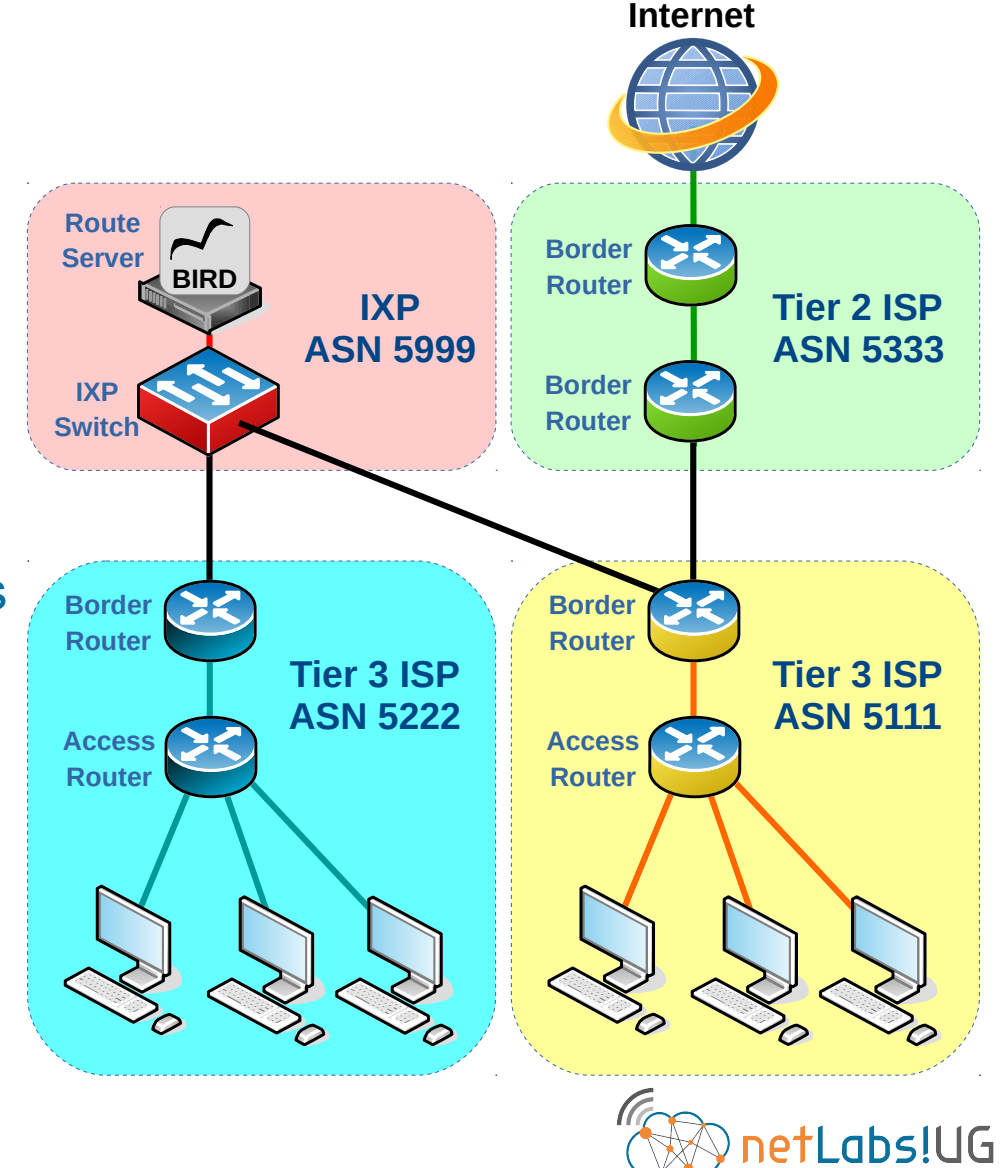

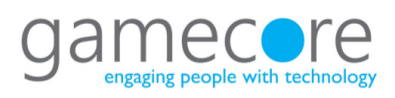

#### MUM Virtualused ISP **Nairobi 2018**

AFRINIC **::** 

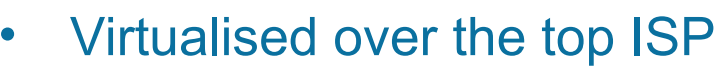

- Access rollout someone else's problem
- Common with "brand" ISPs like Sky and Tesco

Usually offer additional services

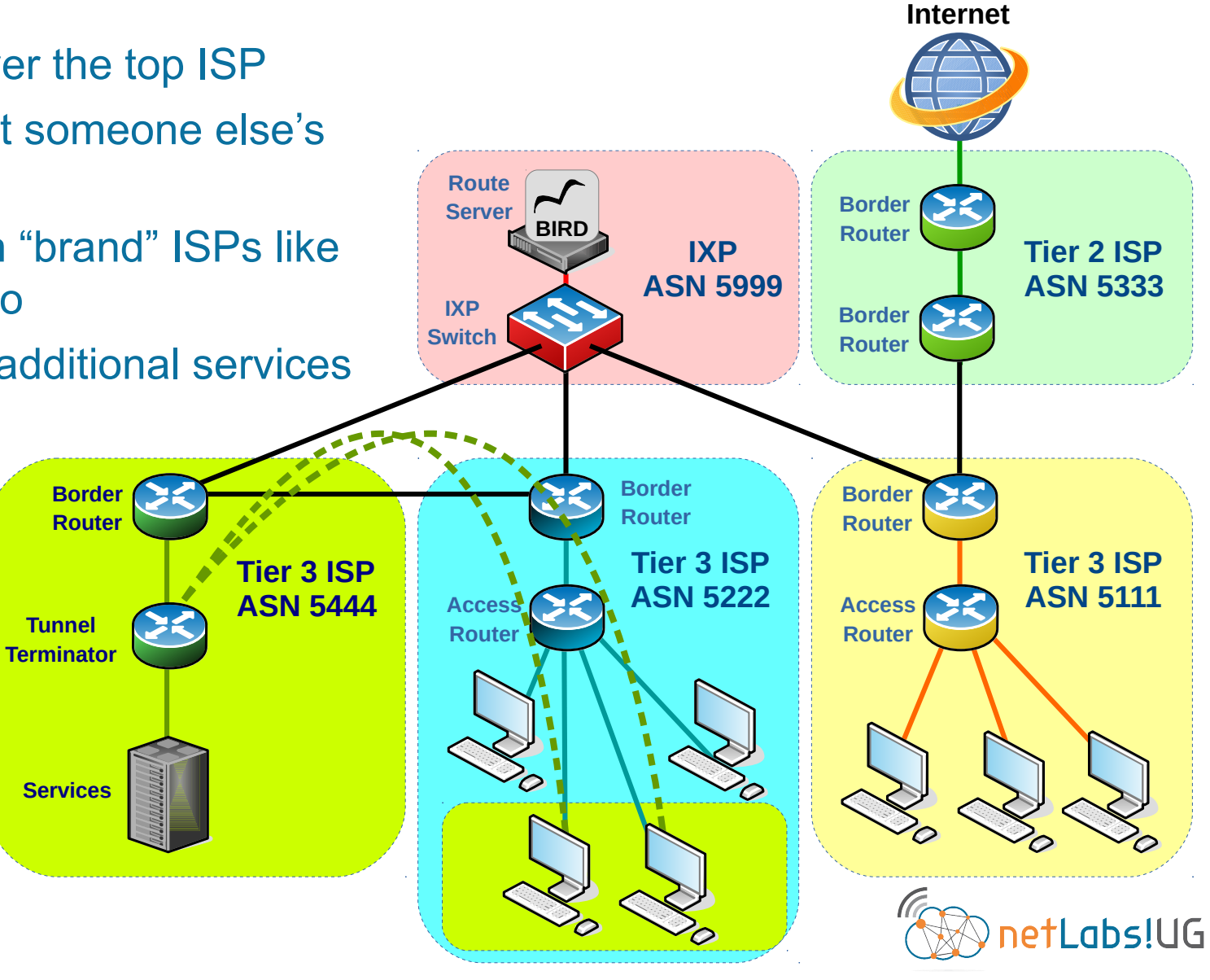

Institiúid Teicneolaíochta Cheatharlach

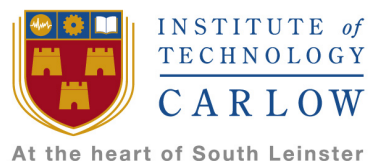

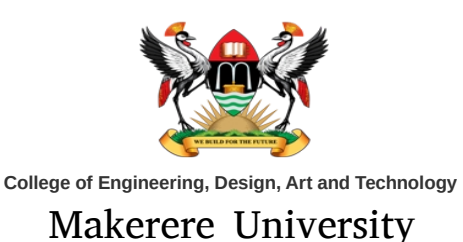

# **Inter Autonomous System routing**

### What exactly is an Autonomous System and how is routing carried out in one ?

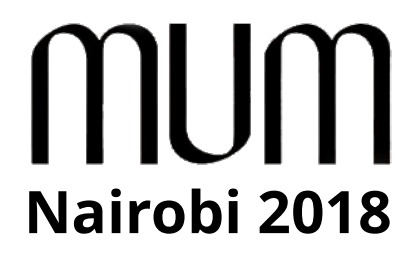

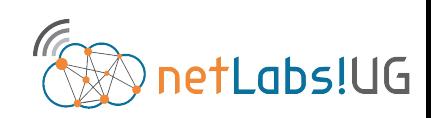

#### **Nairobi 2018** The Autonomous System & BGP

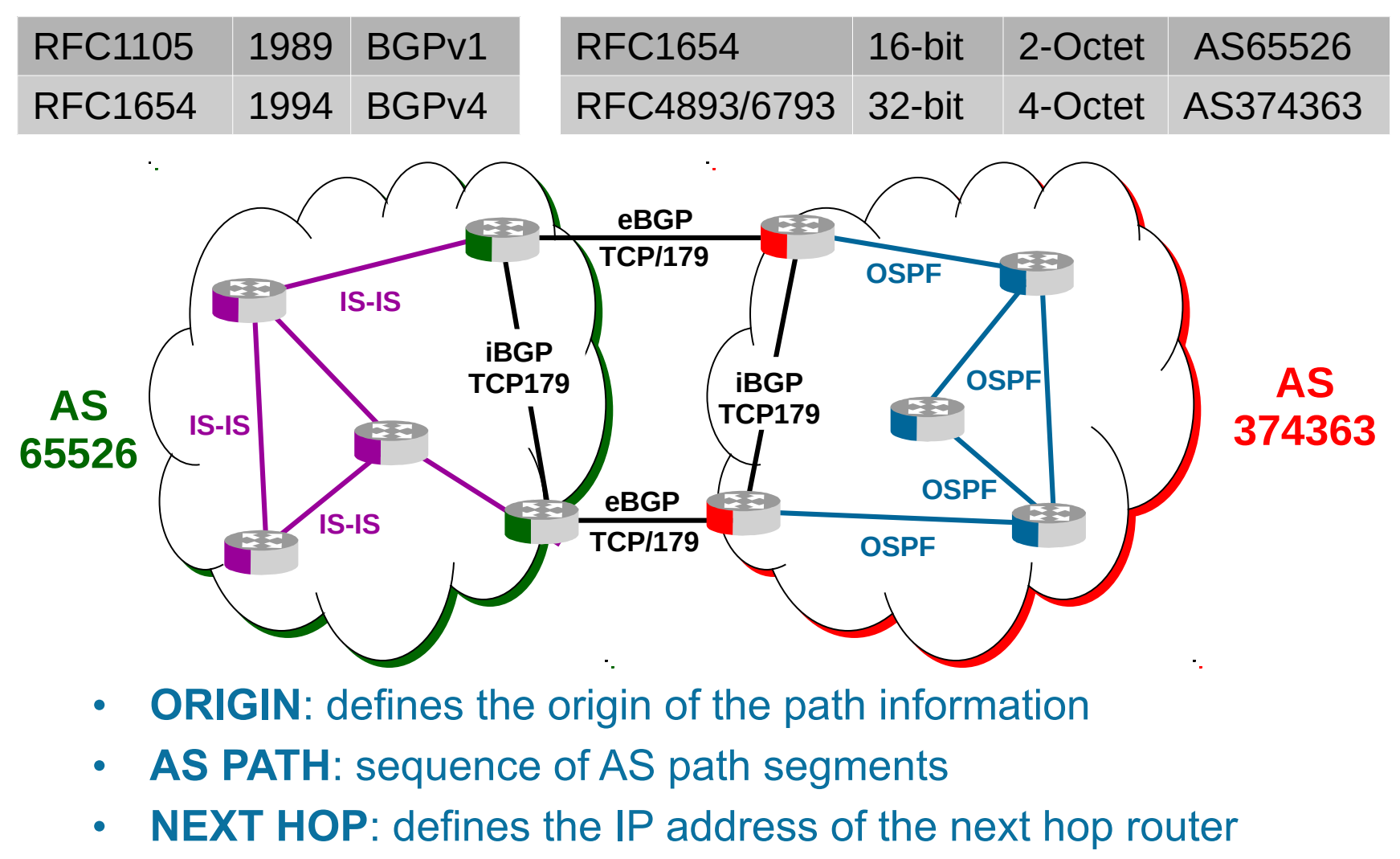

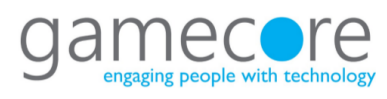

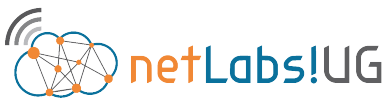

#### **Nairobi 2018** BGP Finite State Machine (FSM)

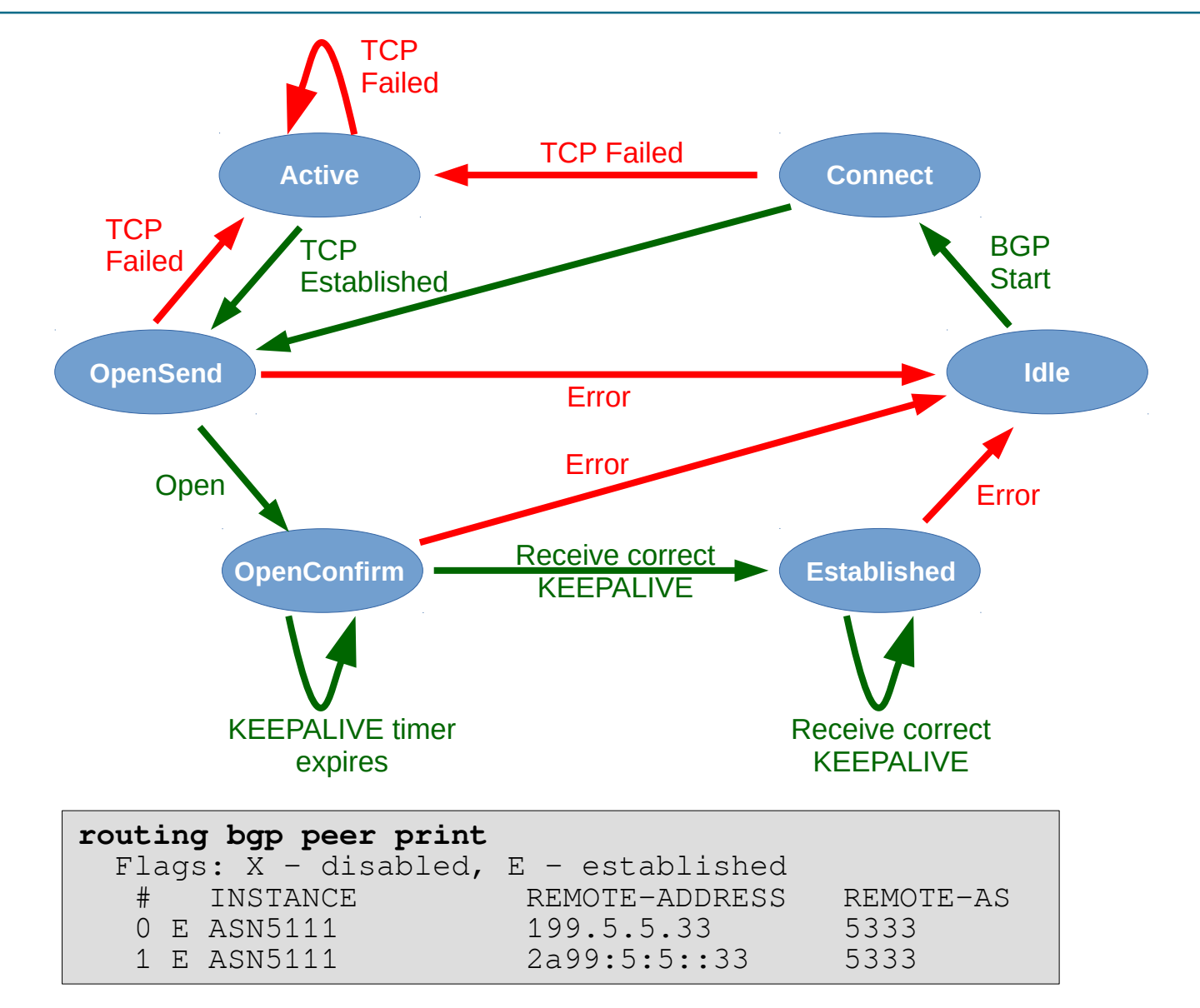

#### **Nairobi 2018** Basic BGP Message flow

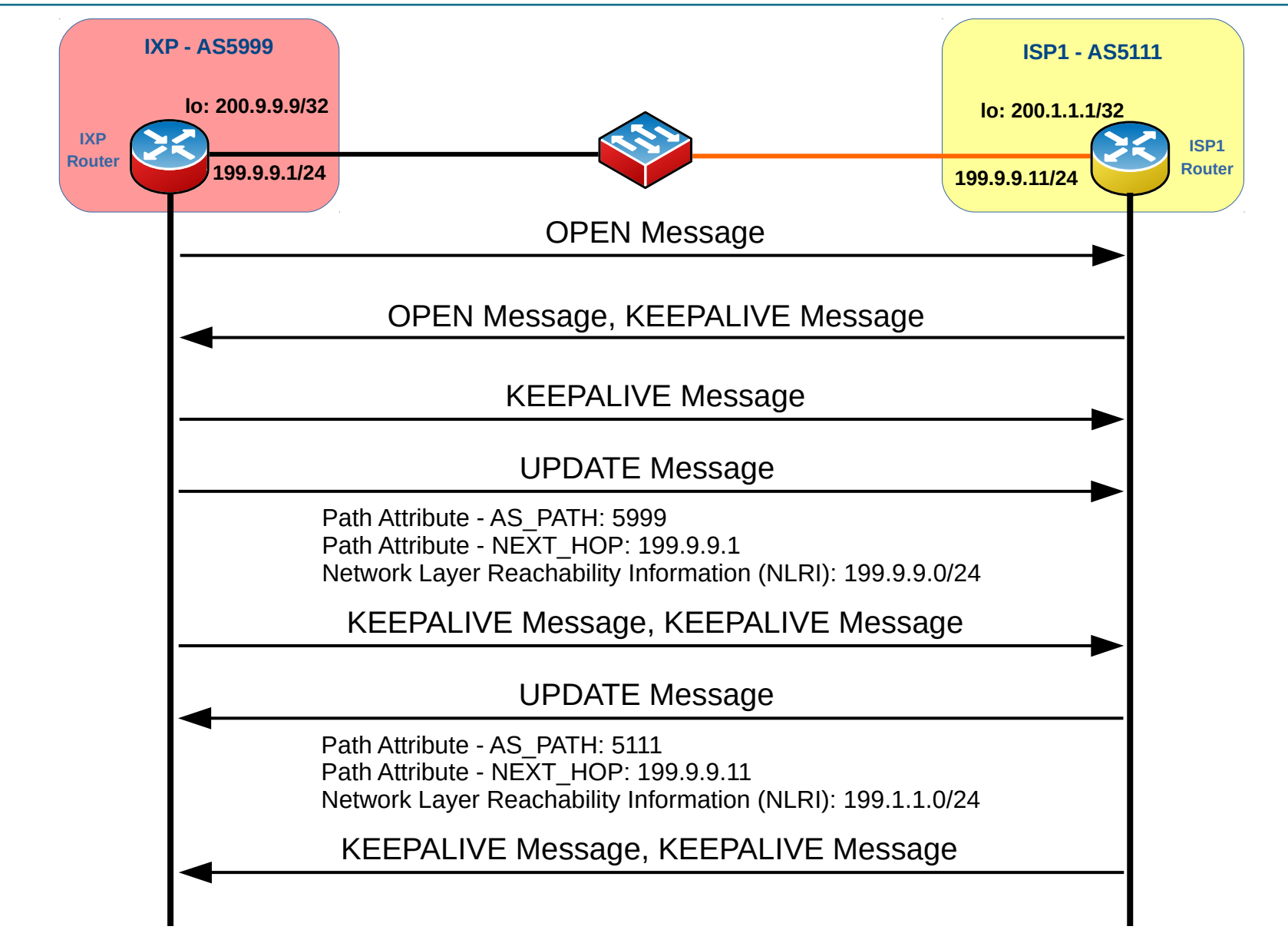

## **Nairobi 2018** BGP Update IPv4

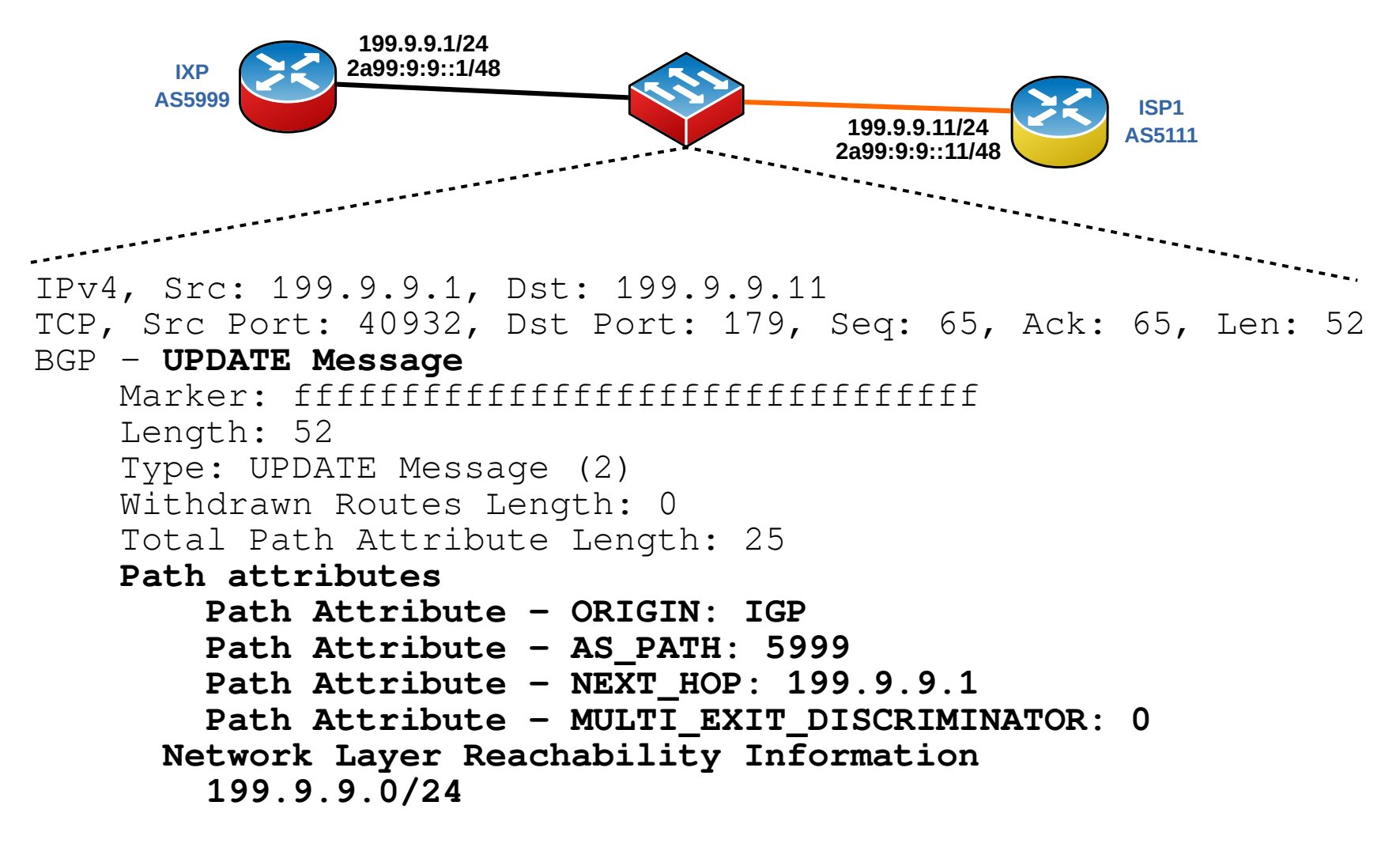

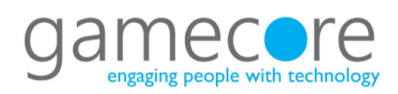

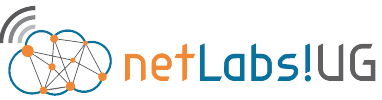

## **Nairobi 2018** BGP Update IPv6

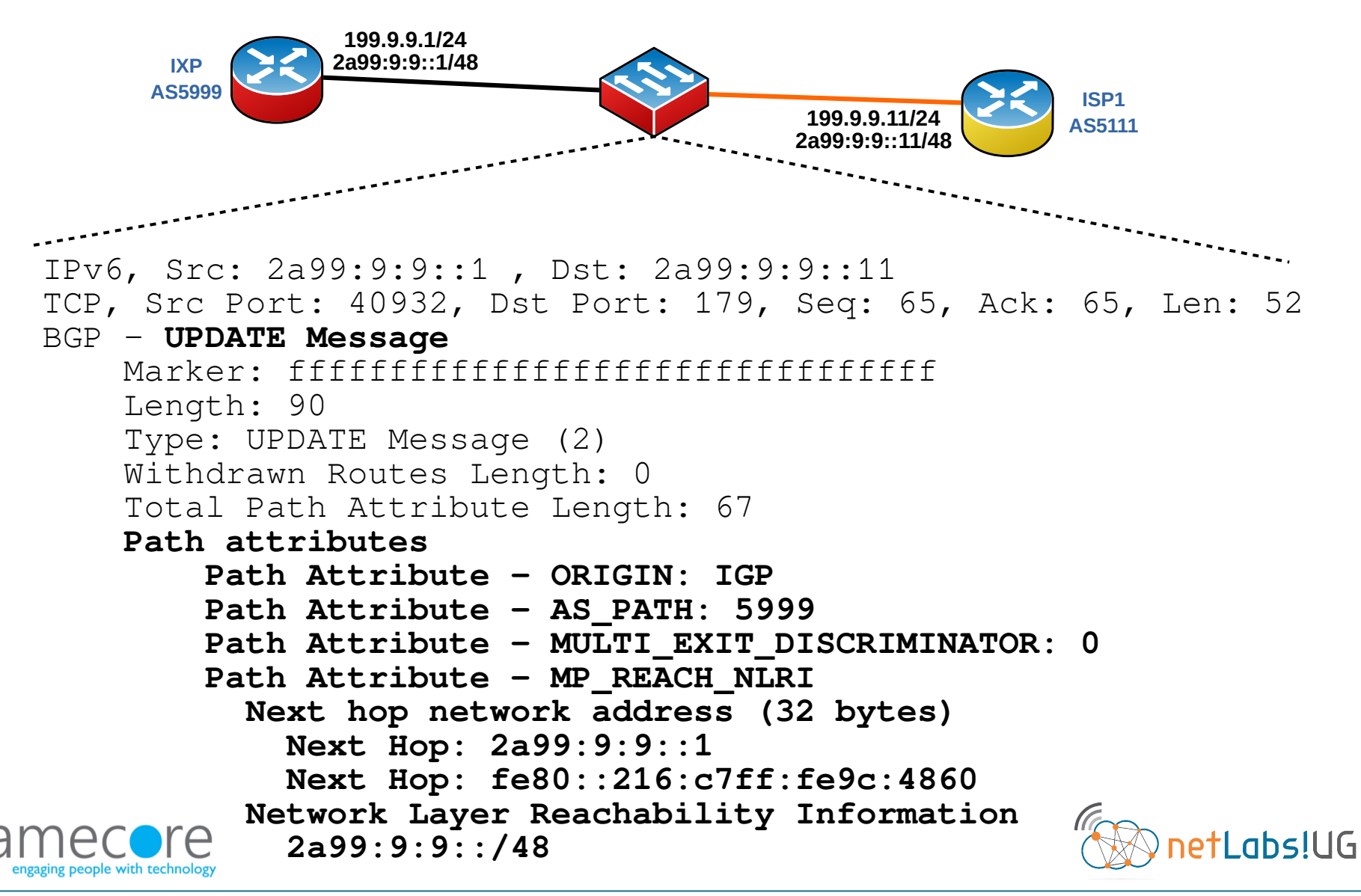

Institiúid Teicneolaíochta Cheatharlach

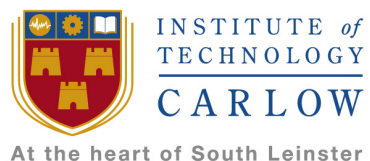

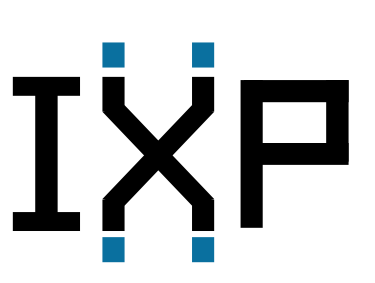

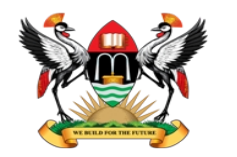

**College of Engineering, Design, Art and Technology**

Makerere University

# **Internet eXchange Points**

# How can an IXP help me ? Are they not just for the big boys ?

# MUM **Nairobi 2018**

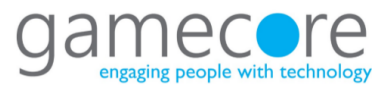

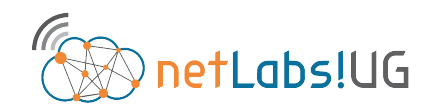

#### **Nairobi 2018** The make-up of the Internet

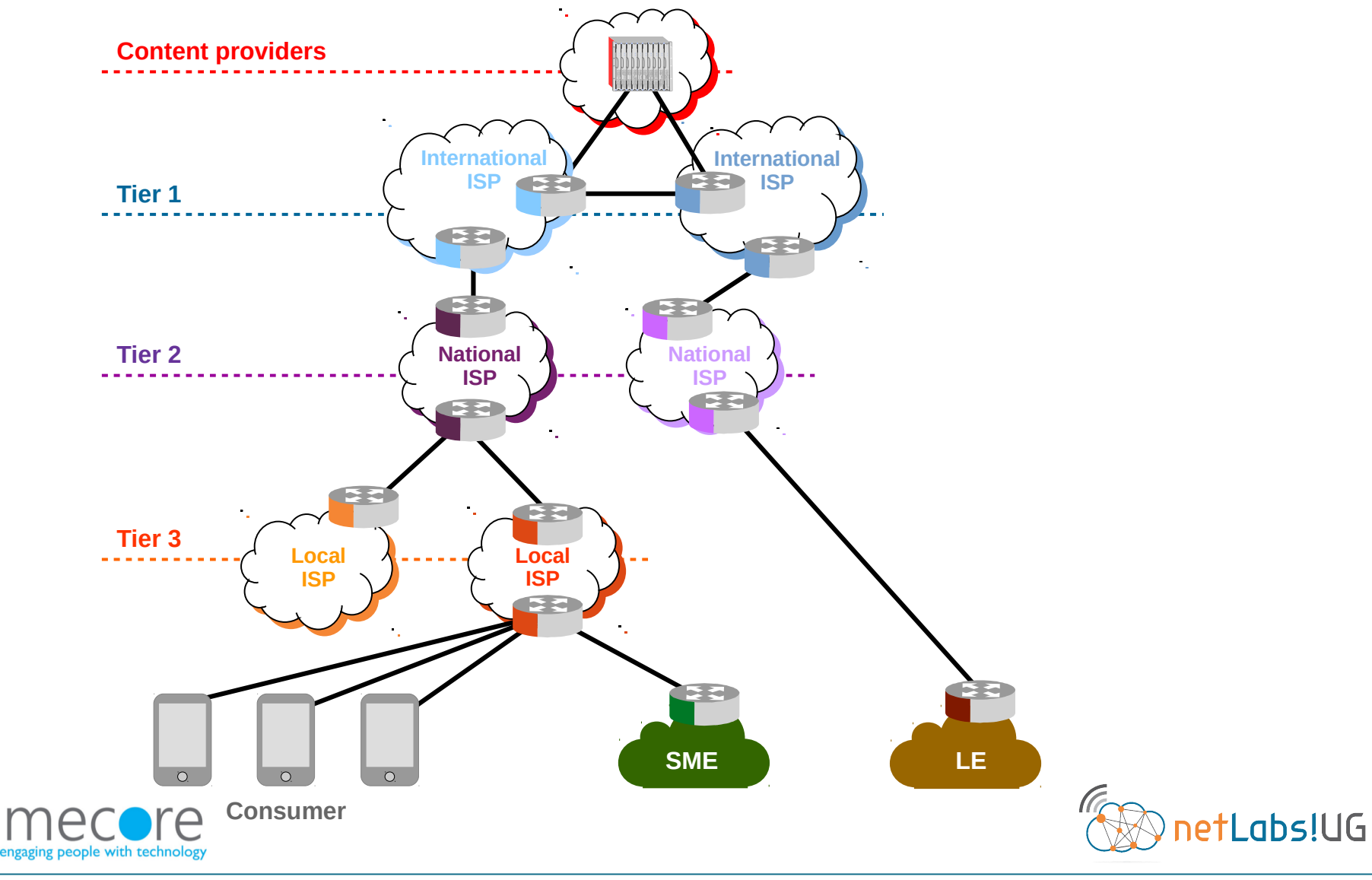

#### mum **Tromboning Nairobi 2018**

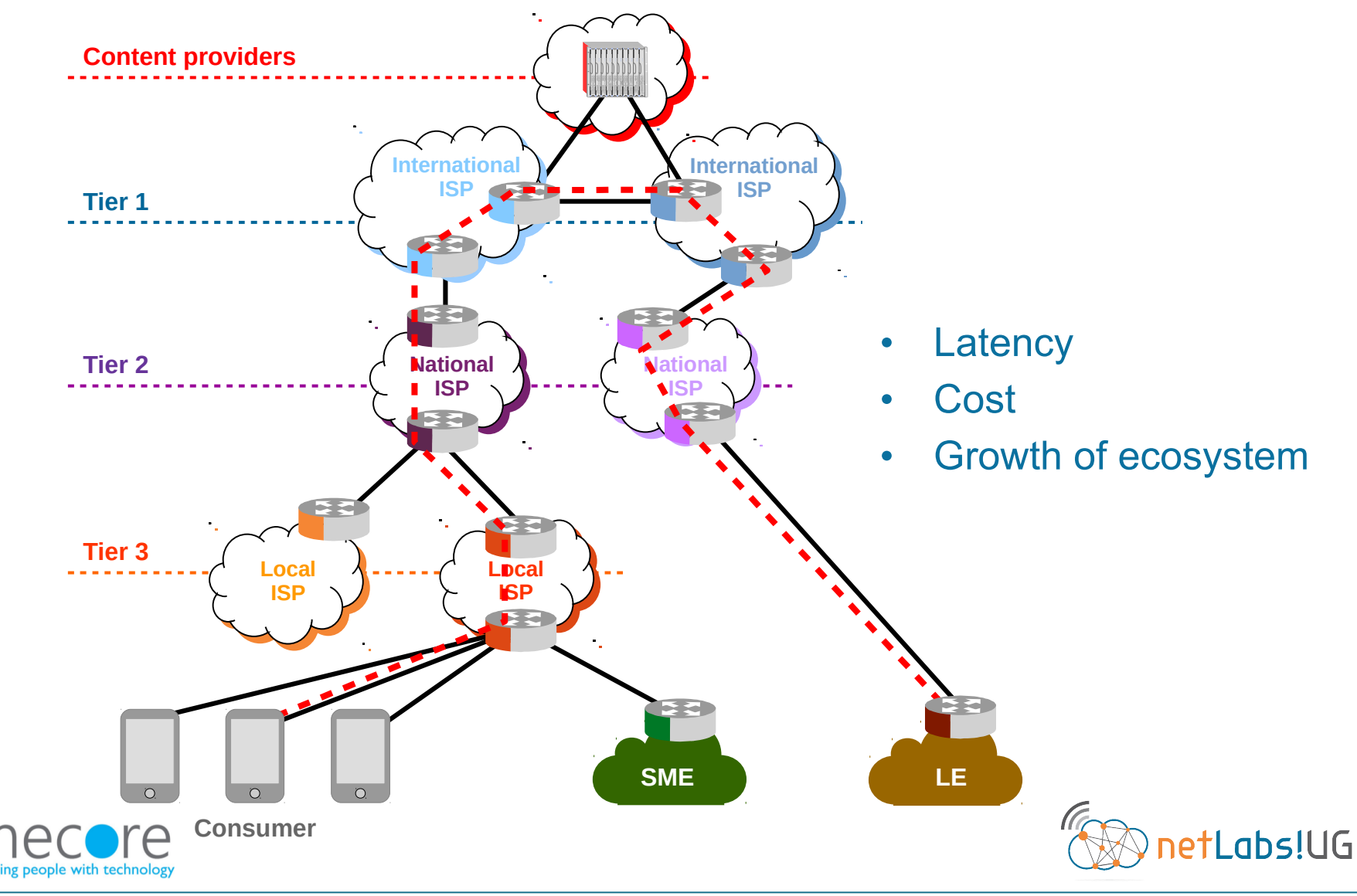

#### **Nairobi 2018** IXP – Keeping local traffic local

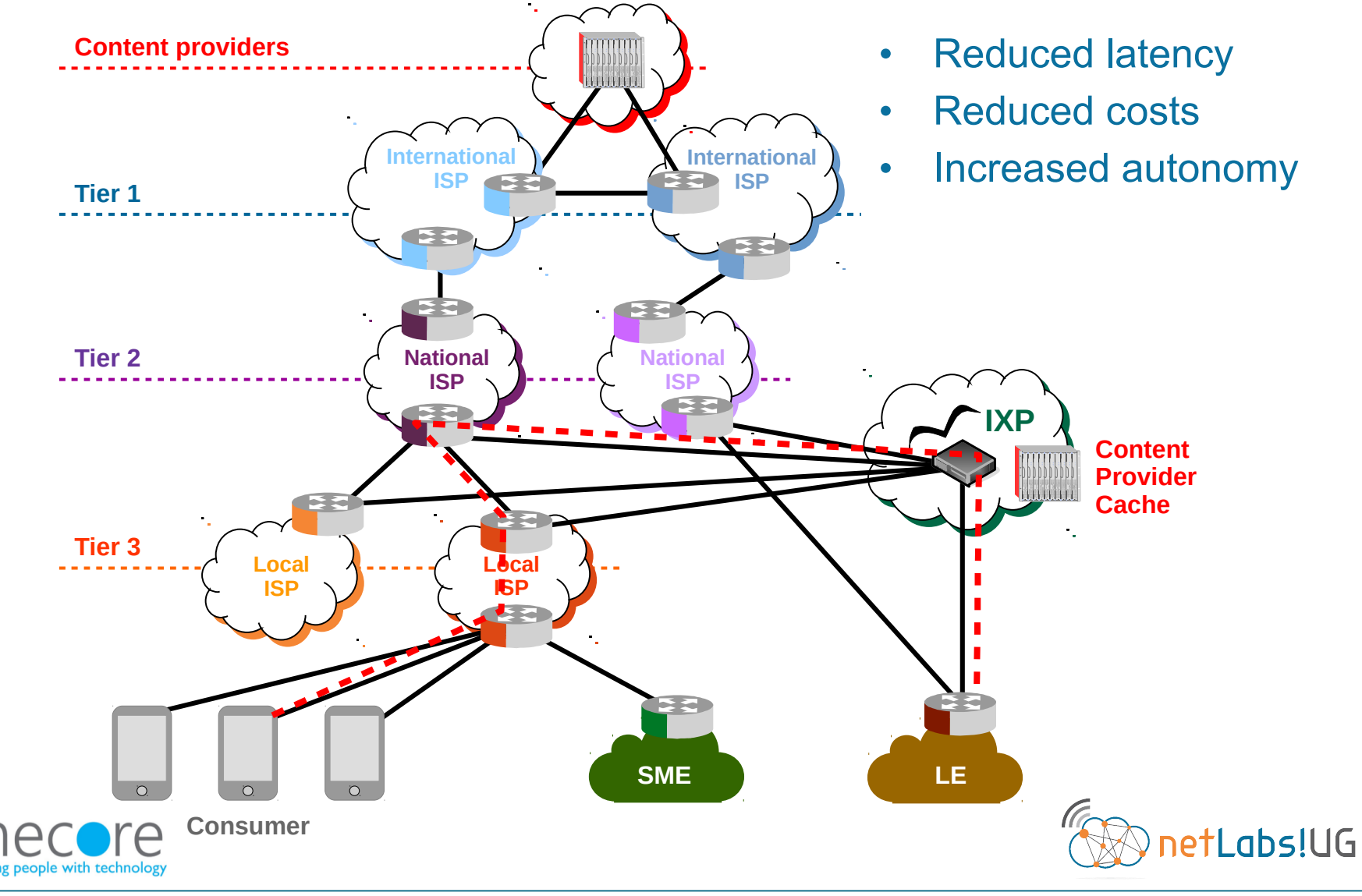

#### **Nairobi 2018** Route server – Route reflector

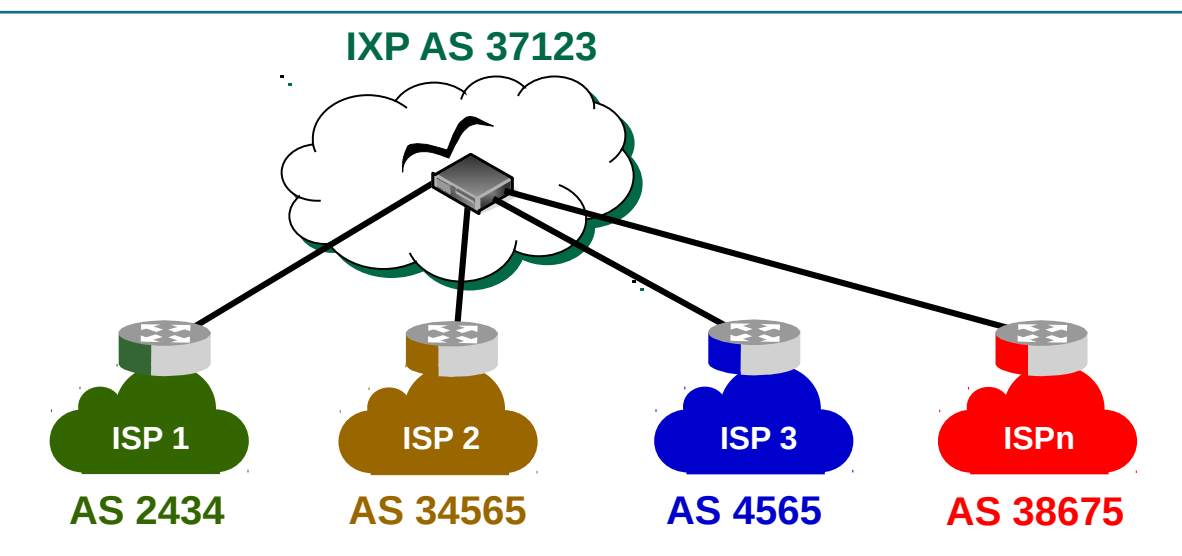

#### birdc> **show route**

165.253.0.0/23 via 197.243.54.38 on eth0 [ISP1 2017-05-15] \* (100) [AS2434i] 105.179.200.0/22 via 197.243.54.51 on eth0 [ISP2 2017-05-15] \* (100) [AS34565i] 198.51.100.0/24 via 197.243.54.46 on eth0 [ISP3 2017-05-15] \* (100) [AS4565i]  $41.221.89.0/24$  via  $197.243.54.33$  on eth0 [ISP4 2017-05-15] \* (100)

#### birdc> **show route export ISP4**

41.221.89.0/24 via 196.243.54.33 on eth0 [ISP4 2017-05-15] \* (100) [AS38675i] Type: BGP unicast univ BGP.origin: IGP BGP.as\_path: 38675 BGP.next\_hop: 196.243.54.33 BGP.med: 0 BGP.local\_pref: 100

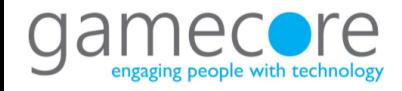

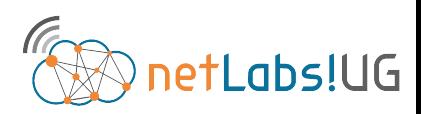

Institiúid Teicneolaíochta Cheatharlach

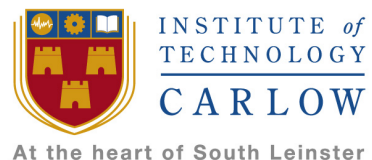

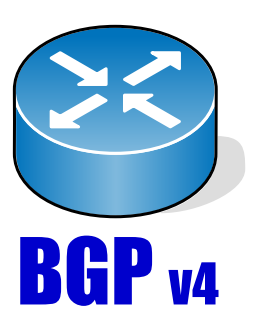

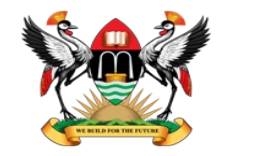

**College of Engineering, Design, Art and Technology**

Makerere University

# BGP Peering **Configuration**

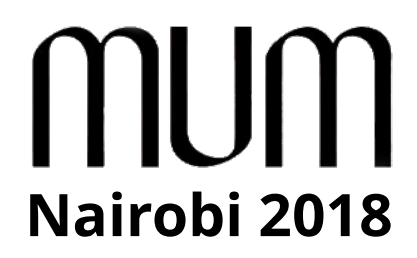

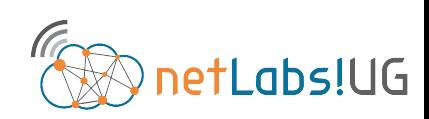

#### **Nairobi 2018** Demonstration testbed

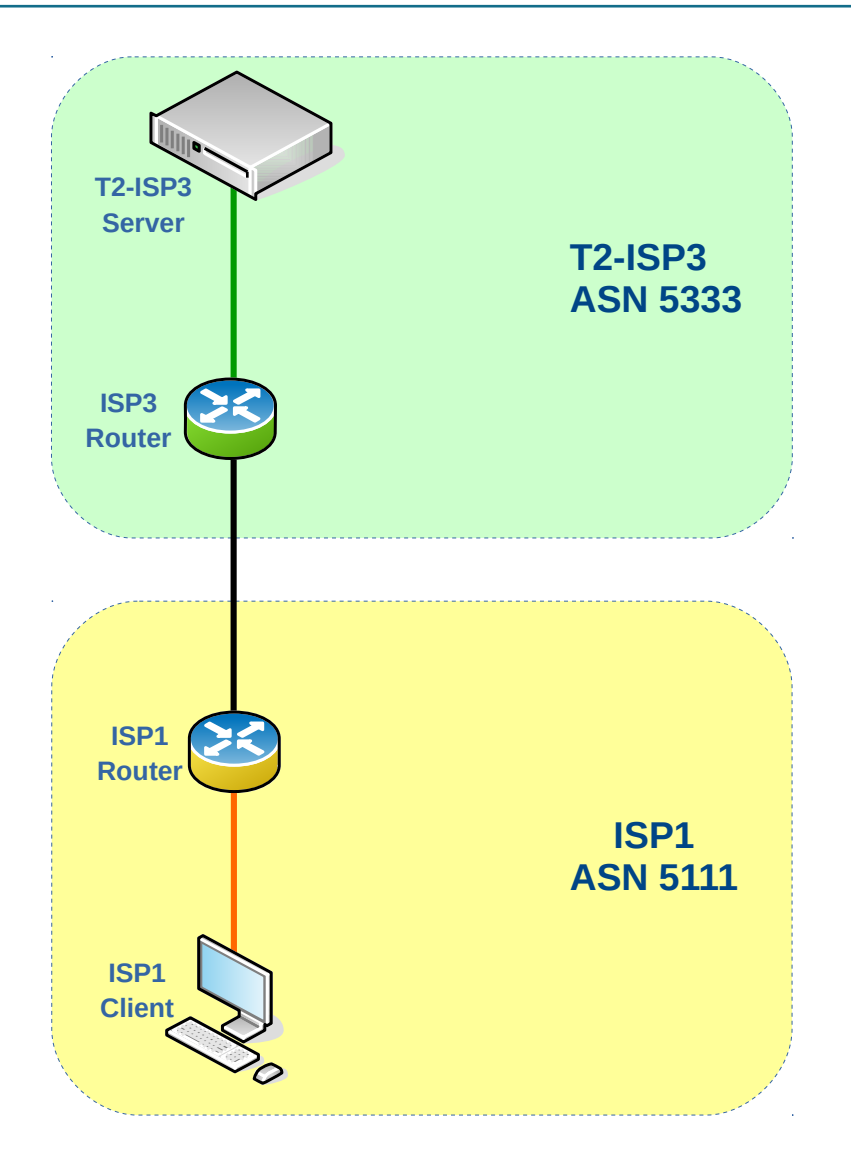

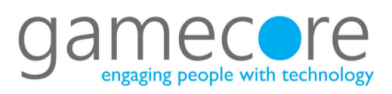

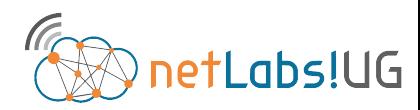

#### **Nairobi 2018** Demonstration testbed

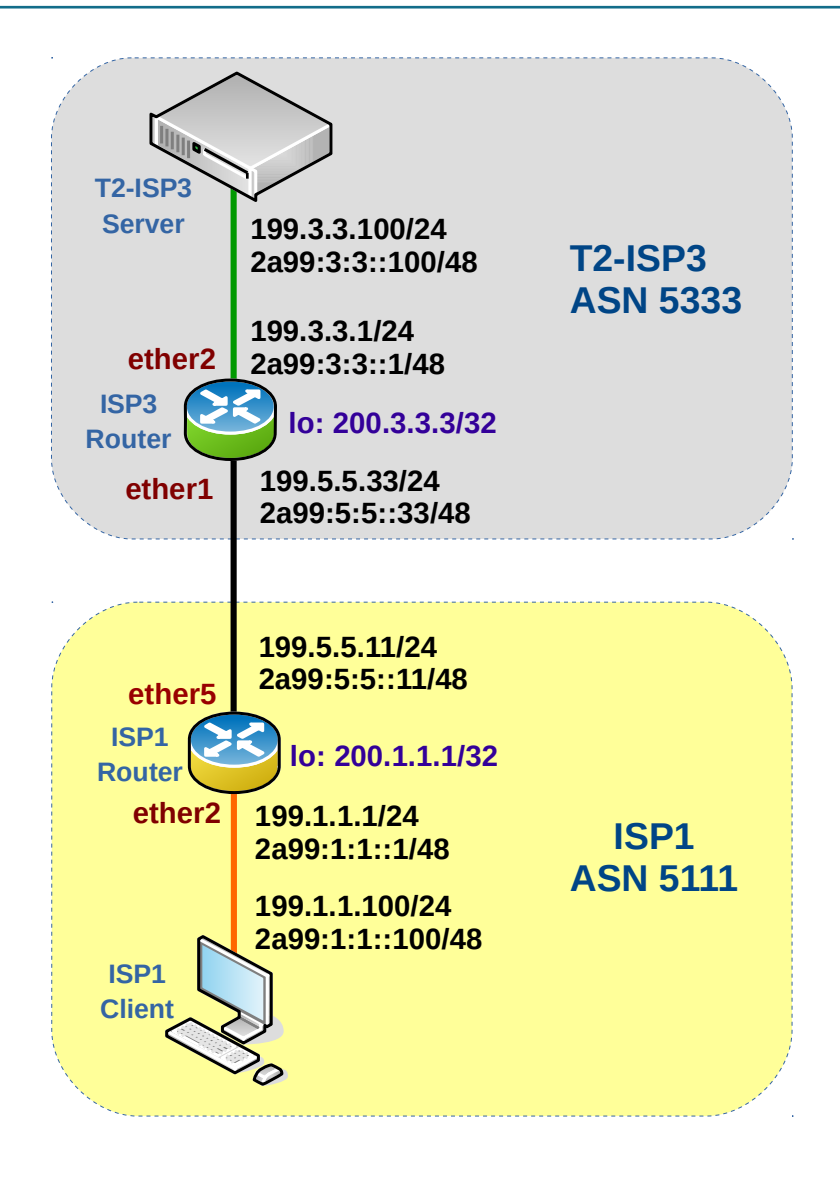

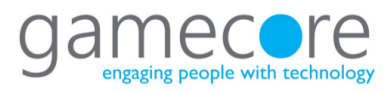

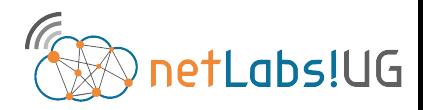

#### • Enable IPv6

#### **system package print**

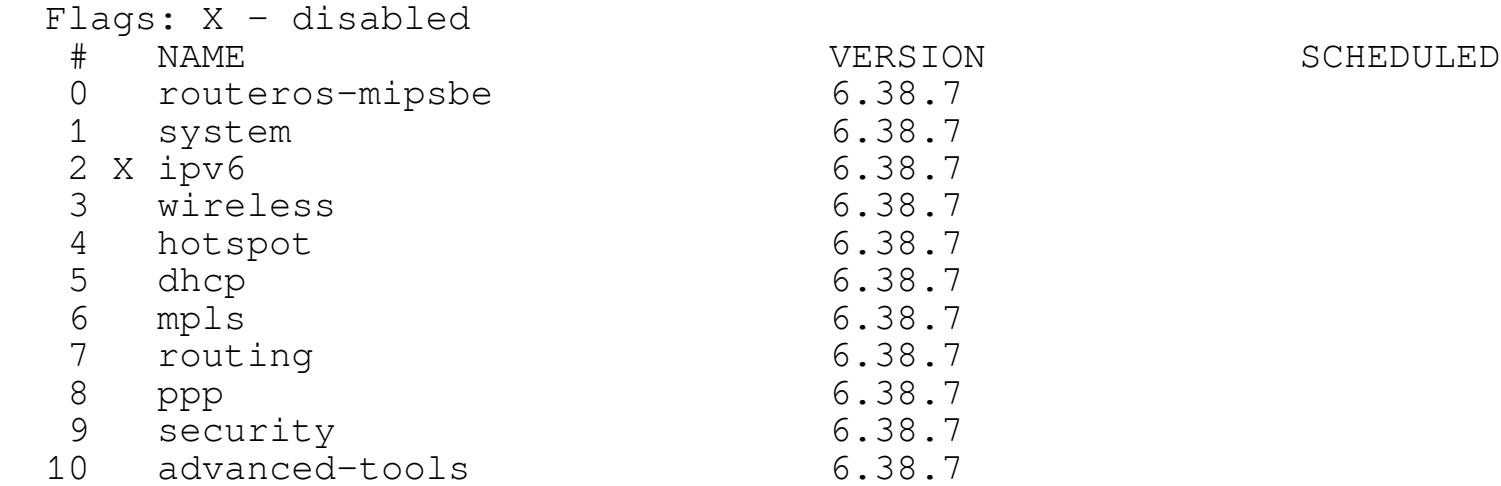

#### **system package enable 2**

#### • Reset configuration

**system reset-configuration no-defaults=yes** 

#### • System identity

**system identity set name=ISP1** 

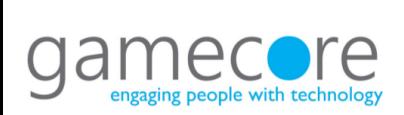

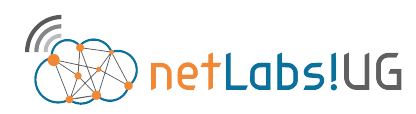

# **Nairobi 2018** ISP1 – Initial IP addressing for transit

#### • Add IP Addresses to the interfaces

```
 interface bridge add name=loopback0
 ip address add address=200.1.1.1/32 interface=loopback0
```

```
 ip address add address=199.1.1.1/24 interface=ether2
ipv6 address add address=2a99:1:1::1/48 interface=ether2
```

```
ip address add address=199.5.5.11/24 interface=ether5
 ipv6 address add address=2a99:5:5::11/48 interface=ether5
```

```
 ip address print
Flags: X - \text{disabled}, I - \text{invalid}, D - \text{dynamic} # ADDRESS NETWORK INTERFACE
0 200.1.1.1/32 200.1.1.1 loopback0
 1 199.9.9.11/24 199.9.9.0 ether1 
 2 199.5.5.11/24 199.5.5.0 ether5
 ipv6 address print
Flags: X - \text{disabeled}, I - invalid, D - dynamic, G - global, L - link-local
 # ADDRESS FROM-POOL INTERFACE ADVERTISE
 0 DL fe80::20c:42ff:fec2:117c/64 ether2 no 
 1 DL fe80::20c:42ff:fec2:117e/64 ether4 no 
 2 DL fe80::20c:42ff:fec2:117f/64 ether5 no 
 3 IG 2a99:9:9::11/48 ether1 yes
```

```
 4 G 2a99:5:5::11/48
```
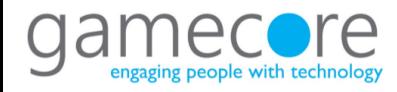

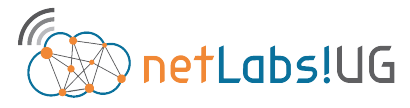

## **Nairobi 2018** ISP1 – BGP configuration

• Create a BGP instance and add networks to be routed

**routing bgp instance add name=ASN5111 as=5111 router-id=200.1.1.1**

 **routing bgp network add network=199.1.1.0/24 routing bgp network add network=2a99:1:1::/48**

#### **routing bgp instance print from=ASN5111**

Flags:  $* -$  default,  $X -$  disabled

 0 name="ASN5111" as=5111 router-id=200.1.1.1 redistribute-connected=no redistribute-static=no redistribute-rip=no redistribute-ospf=no redistribute-other-bgp=no out-filter="" client-to-client-reflection=yes ignore-as-path-len=no routing-table=""

#### **routing bgp network print**

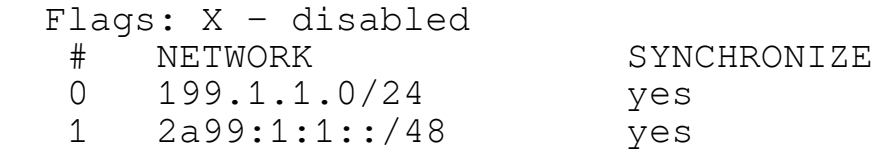

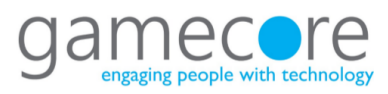

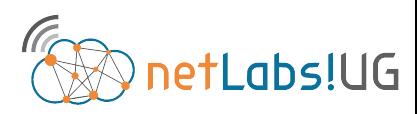

## **Nairobi 2018** BGP ingress Filters

- Ingress filters are used to filter advertisements into the network
- Best practice for ingress filters for all peers are:
	- Discard receiving ones own prefix
	- Discard receiving a default route as we are doing full routing
	- Discard special purpose address registry entries stated at RFC 6890
- RFC6890 Special-Purpose IP Address Registries
	- IETF reserved blocks that should not be received in routing update messages

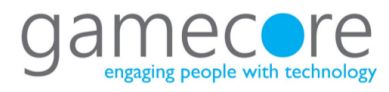

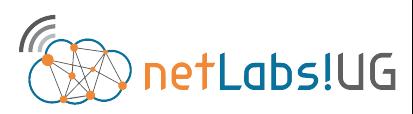

### **Nairobi 2018** Create BGP ingress Filters for transit

- Create a BGP ingress filter for IPv4
	- Discard own network
	- Discard Default route
	- Jump the filter to the RFC-6890 IPv4 filter

```
routing filter add chain=IN-ISP3-IPv4 prefix=199.1.1.0/24 action=discard
routing filter add chain=IN-ISP3-IPv4 prefix=0.0.0.0/0 action=discard
routing filter add chain=IN-ISP3-IPv4 action=jump jump-target=IN-RFC-6890-IPv4
```

```
routing filter add chain=IN-RFC-6890-IPv4 prefix=0.0.0.0/8 action=discard
routing filter add chain=IN-RFC-6890-IPv4 prefix=10.0.0.0/8 action=discard
routing filter add chain=IN-RFC-6890-IPv4 prefix=100.64.0.0/10 action=discard
routing filter add chain=IN-RFC-6890-IPv4 prefix=127.0.0.0/8 action=discard
routing filter add chain=IN-RFC-6890-IPv4 prefix=169.254.0.0/16 action=discard
routing filter add chain=IN-RFC-6890-IPv4 prefix=172.16.0.0/12 action=discard
routing filter add chain=IN-RFC-6890-IPv4 prefix=192.0.2.0/24 action=discard
routing filter add chain=IN-RFC-6890-IPv4 prefix=192.88.99.0/24 action=discard
routing filter add chain=IN-RFC-6890-IPv4 prefix=192.168.0.0/16 action=discard
routing filter add chain=IN-RFC-6890-IPv4 prefix=198.18.0.0/15 action=discard
routing filter add chain=IN-RFC-6890-IPv4 prefix=198.51.100.0/24 action=discard
routing filter add chain=IN-RFC-6890-IPv4 prefix=203.0.113.0/24 action=discard
routing filter add chain=IN-RFC-6890-IPv4 prefix=240.0.0.0/4 action=discard
routing filter add chain=IN-RFC-6890-IPv4 prefix=255.255.255.255/32 action=discard
```
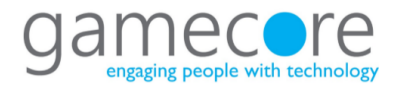

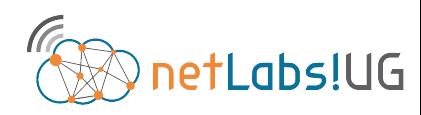

### **Nairobi 2018** Create BGP ingress Filters for transit

- Create a BGP ingress filter for IPv6
	- Discard own network
	- Discard Default route
	- Jump the filter to the RFC-6890 IPv6 filter

```
 routing filter add chain=IN-ISP3-IPv6 prefix=2a99:1:1::/48 action=discard
routing filter add chain=IN-ISP3-IPv6 prefix=::/0 action=discard
routing filter add chain=IN-ISP3-IPv6 action=jump jump-target=IN-RFC-6890-IPv6
```

```
routing filter add chain=IN-RFC-6890-IPv6 prefix=::1/128 action=discard
routing filter add chain=IN-RFC-6890-IPv6 prefix=::/128 action=discard
routing filter add chain=IN-RFC-6890-IPv6 prefix=64:ff9b::/96 action=discard
routing filter add chain=IN-RFC-6890-IPv6 prefix=::ffff:0:0/96 action=discard
routing filter add chain=IN-RFC-6890-IPv6 prefix=100::/64 action=discard
routing filter add chain=IN-RFC-6890-IPv6 prefix=2001::/23 action=discard
routing filter add chain=IN-RFC-6890-IPv6 prefix=2001::/32 action=discard
routing filter add chain=IN-RFC-6890-IPv6 prefix=2001:2::/48 action=discard
routing filter add chain=IN-RFC-6890-IPv6 prefix=2001:db8::/32 action=discard
routing filter add chain=IN-RFC-6890-IPv6 prefix=2001:10::/28 action=discard
routing filter add chain=IN-RFC-6890-IPv6 prefix=2002::/16 action=discard
routing filter add chain=IN-RFC-6890-IPv6 prefix=fc00::/7 action=discard
routing filter add chain=IN-RFC-6890-IPv6 prefix=fe80::/10 action=discard
```
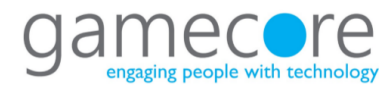

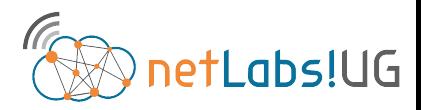

### **Nairobi 2018** Create BGP egress Filters for transit

- Egress filters are used to filter advertisements from the network, limiting it to only advertise the specific local networks
	- *invert-match=yes* statement, this instructs the filter to discard all but the prefix specified

**routing filter add chain=OUT-IPv4 prefix=199.1.1.0/24 invert-match=yes action=discard**

**routing filter add chain=OUT-IPv6 prefix=2a99:1:1::/48 invert-match=yes action=discard**

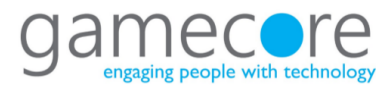

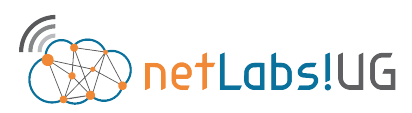

## **Nairobi 2018** Add BGP Peers for transit

- Create the peer link to the other BGP peer at IXP3 for IPv4 and IPv6
	- Note that IPv4 family is the default and for IPv6 the family must be specified

**routing bgp peer add name=isp3 instance=ASN5111 remote-as=5333 remote-address=199.5.5.33 in-filter=IN-ISP3-IPv4 out-filter=OUT-IPv4**

**routing bgp peer add name=isp3 instance=ASN5111 remote-as=5333 remote-address=2a99:5:5::33 address-families=ipv6 in-filter=IN-ISP3-IPv6 out-filter=OUT-IPv6**

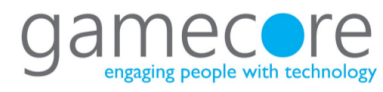

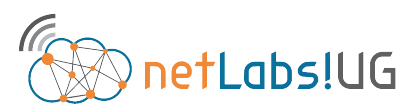

# **Nairobi 2018** Confirm routing with transit ISP3

• Confirm that the routes have been learnt from ISP3

```
 routing bgp peer print
Flags: X - \text{disabled, } E - \text{established} # INSTANCE REMOTE-ADDRESS REMOTE-AS 
0 E ASN5111 199.5.5.33 5333
 1 E ASN5111 2a99:5:5::33 5333 
 ip route print
Flags: X - \text{disabled}, A - \text{active}, D - \text{dynamic},C - connect, S - static, r - rip, b - bgp, o - ospf, m - mme,
B - blackhole, U - unreachable, P - prohibit # DST-ADDRESS PREF-SRC GATEWAY DISTANCE
0 ADC 199.1.1.0/24 199.1.1.1 ether2 0
 1 ADb 199.3.3.0/24 199.5.5.33 20
 2 ADC 199.5.5.0/24 199.5.5.11 ether5 0
 3 ADC 200.1.1.1/32 200.1.1.1 loopback0 0
```
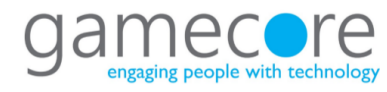

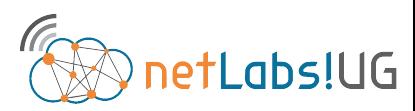

### **Nairobi 2018** BGP ingress Filters Team Cymru

- http://www.team-cymru.org/
- A bogon prefix should never appear in the Internet routing table.
	- bogon route-servers
		- 65333:888
	- fullbogon route-servers
		- 65332:888

http://www.team-cymru.org/bgp-examples.html#mikrotik-full

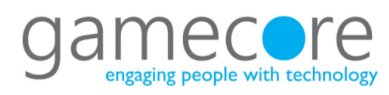

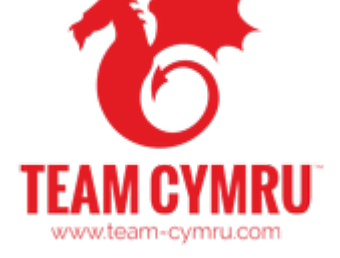

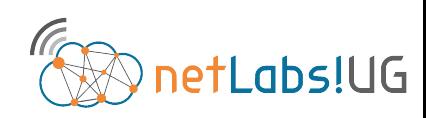

Institiúid Teicneolaíochta Cheatharlach

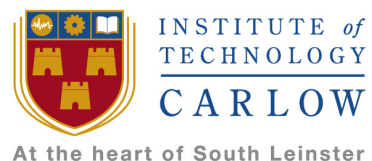

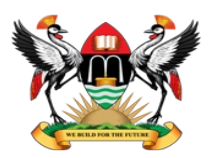

**College of Engineering, Design, Art and Technology**

Makerere University

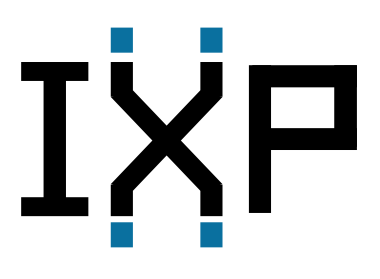

# Internet eXchange Point (IXP) **Configuration**

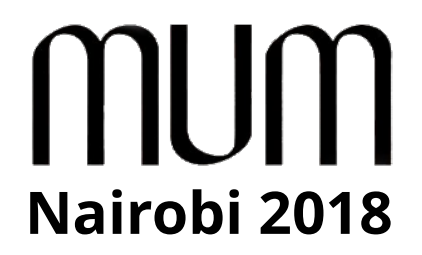

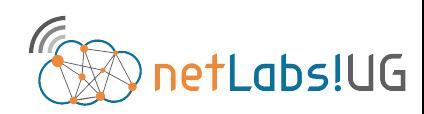

# **Nairobi 2018** Demonstration testbed, IXP added

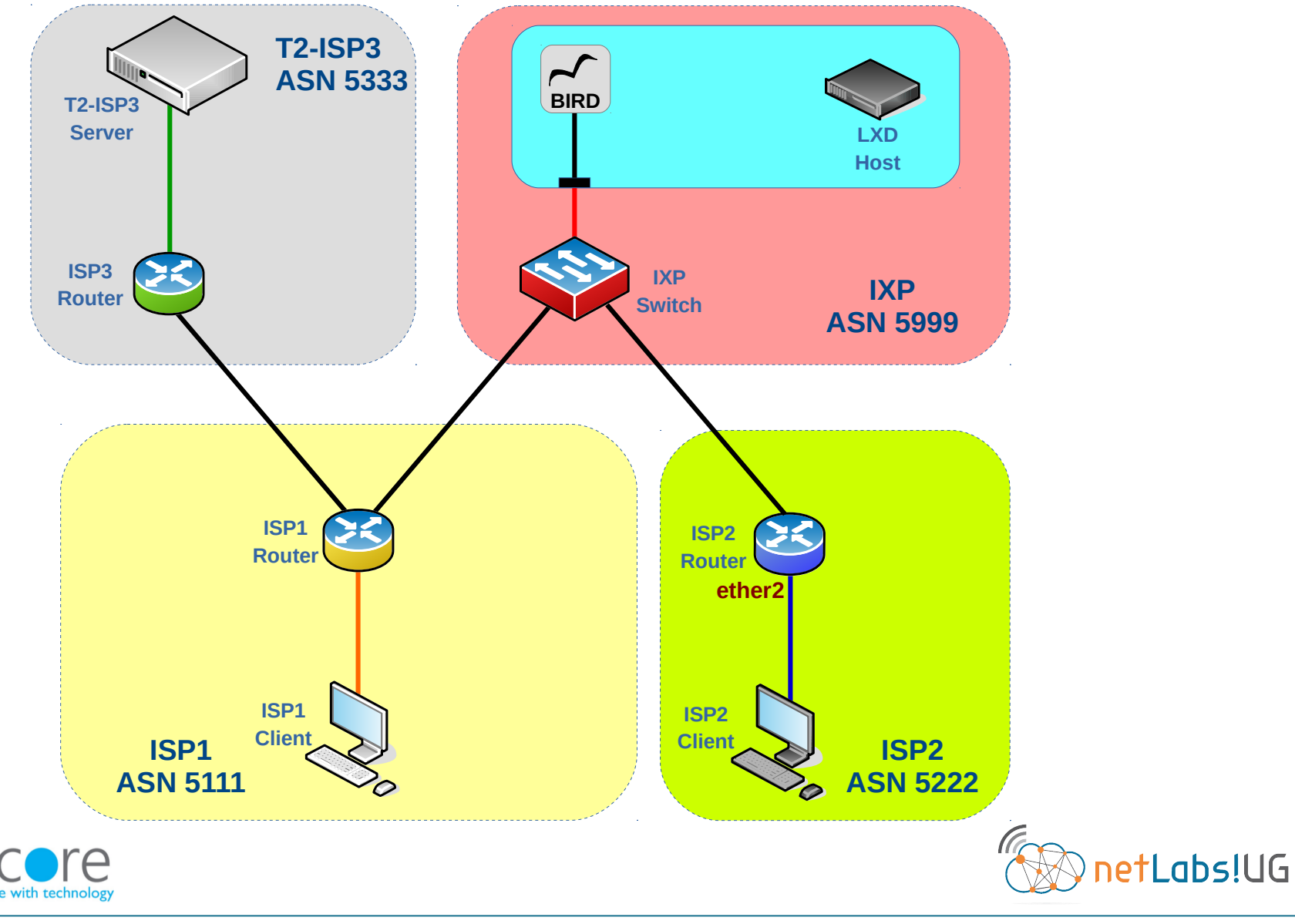

# **Nairobi 2018** Demonstration testbed, IXP added

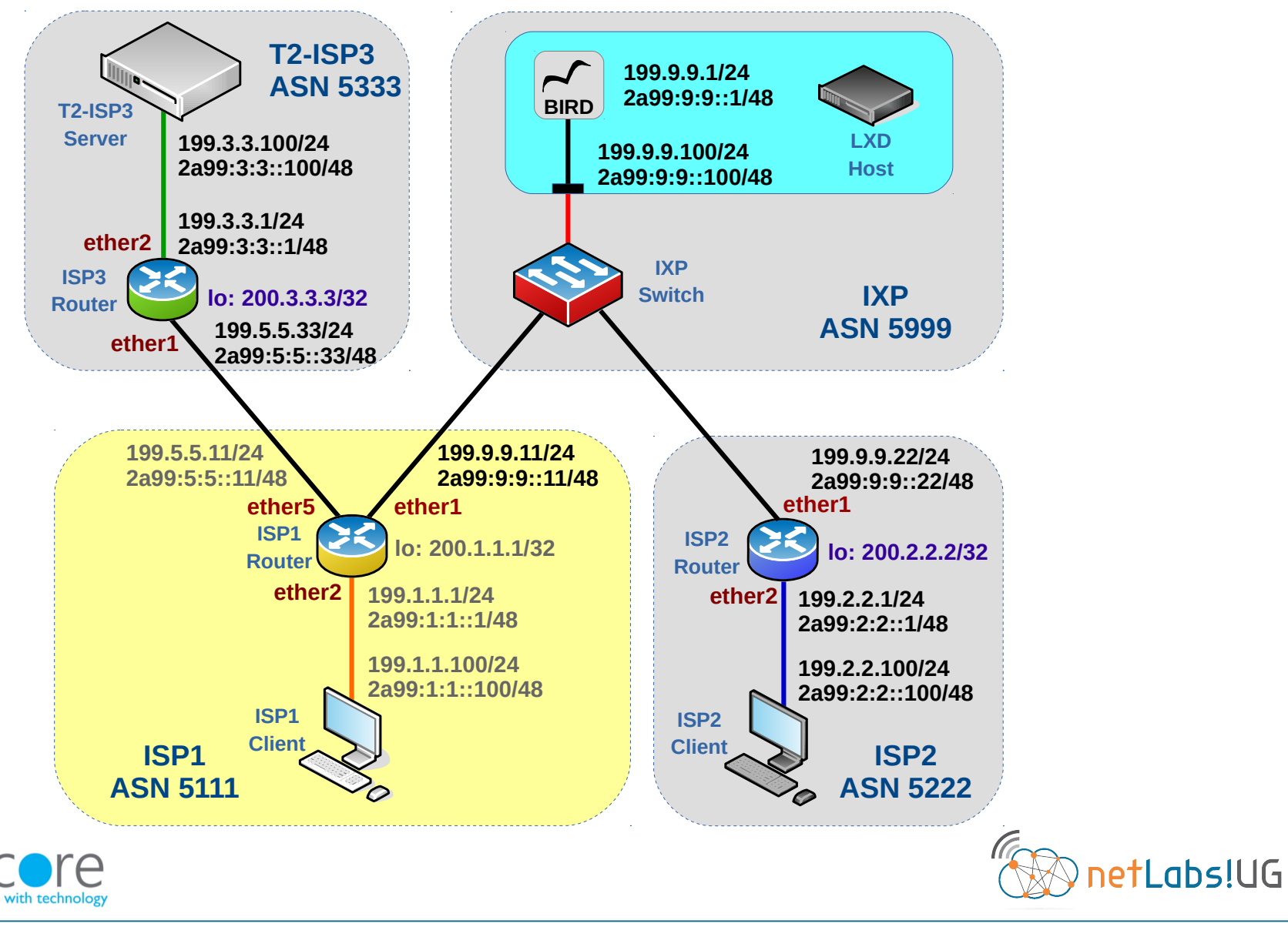

# **Nairobi 2018** ISP1 – IP Address on IXP interface

• Add IP Addresses to the interface facing the IXP

**ip address add address=199.9.9.11/24 interface=ether1**

 **ipv6 address add address=2a99:9:9::11/48 interface=ether1**

#### **ip address print**

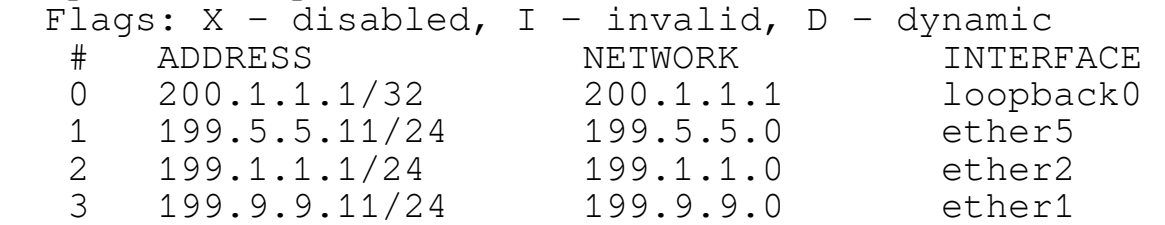

#### **ipv6 address print**

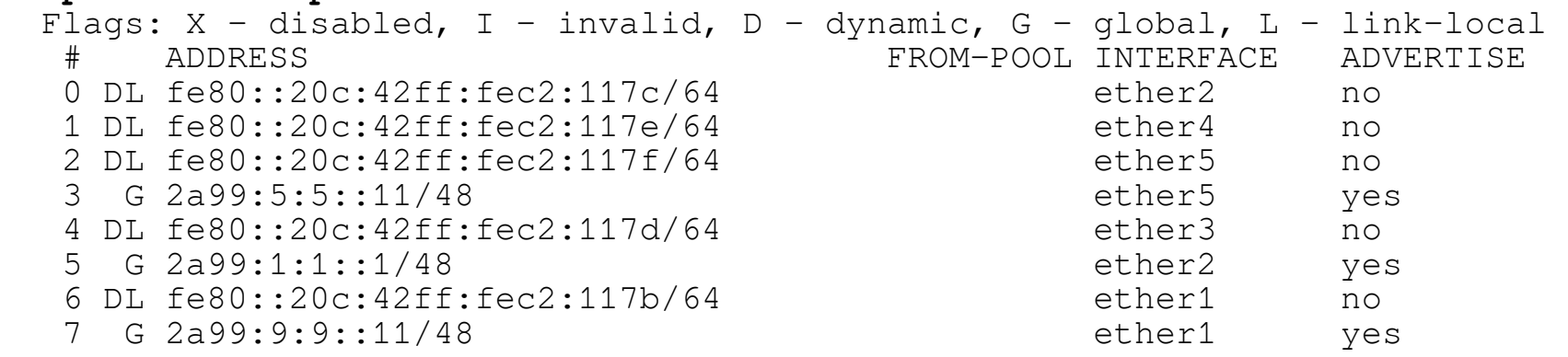

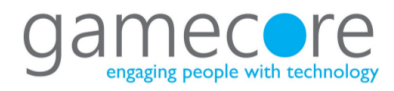

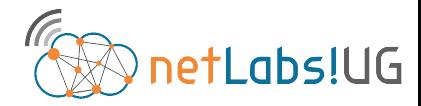

## **Nairobi 2018** ISP1 – Routing filters for IXP

• Chains IN-IXP-IPv4 and IN-IXP-IPv6 are input filters that discards receiving ones own prefix or a default route as full routing is taking place

 $-$  IPv4

```
 routing filter add chain=IN-IXP-IPv4 prefix=199.1.1.0/24 action=discard
 routing filter add chain=IN-IXP-IPv4 prefix=0.0.0.0/0 action=discard
 routing filter add chain=IN-IXP-IPv4 action=jump jump-target=IN-RFC-6890-IPv4
```
 $-$  IPv6

```
 routing filter add chain=IN-IXP-IPv6 prefix=2a99:1:1::/48 action=discard
 routing filter add chain=IN-IXP-IPv6 prefix=::/0 action=discard
 routing filter add chain=IN-IXP-IPv6 action=jump jump-target=IN-RFC-6890-IPv6
```
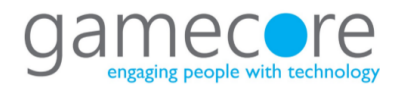

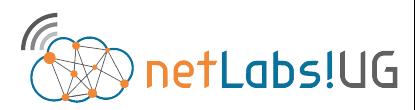

## **Nairobi 2018** Add IXP Route Server as a BGP Peer

- Create the peer link to the IXP for IPv4 and IPv6
- Note that IPv4 family is the default and for IPv6 the family must be specified
	- $-$  IPv4

**routing bgp peer add name=ixp instance=ASN5111 remote-as=5999 remote-address=199.9.9.1 in-filter=IN-IXP-IPv4 out-filter=OUT-IPv4**

#### $-$  IPv6

**routing bgp peer add name=ixp instance=ASN5111 remote-as=5999 remote-address=2a99:9:9::1 address-families=ipv6 in-filter=IN-IXP-IPv6 out-filter=OUT-IPv6**

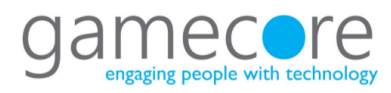

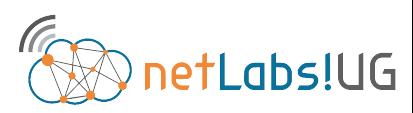

# **Nairobi 2018** Confirm peering with IXP

#### • Confirm that the routes have been learnt from IXP

#### **routing bgp peer print**

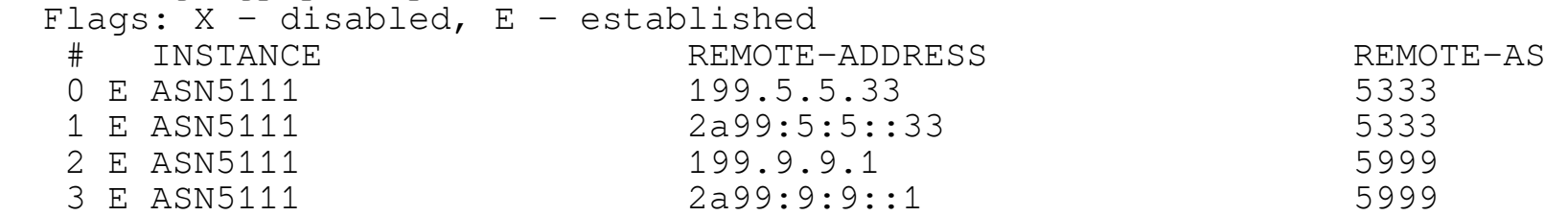

#### **ip route print**

```
Flags: X - \text{disabled, } A - \text{active, } D - \text{dynamic, }C - connect, S - static, r - rip, b - bqp, o - ospf, m - mme,
 B - blackhole, U - unreachable, P - prohibit 
 # DST-ADDRESS PREF-SRC GATEWAY DISTANCE
0 ADC 199.1.1.0/24 199.1.1.1 ether2 0
 1 ADb 199.2.2.0/24 199.9.9.22 20
 2 ADb 199.3.3.0/24 199.5.5.33 20
 3 ADC 199.5.5.0/24 199.5.5.11 ether5 0
 4 ADC 199.9.9.0/24 199.9.9.11 ether1 0
5 ADC 200.1.1.1/32 200.1.1.1 loopback0 0
```
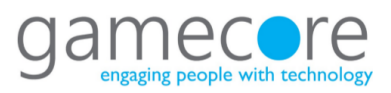

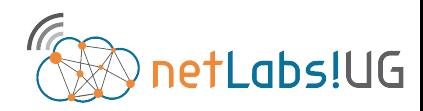

Institiúid Teicneolaíochta Cheatharlach

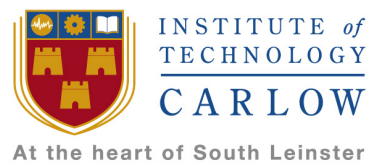

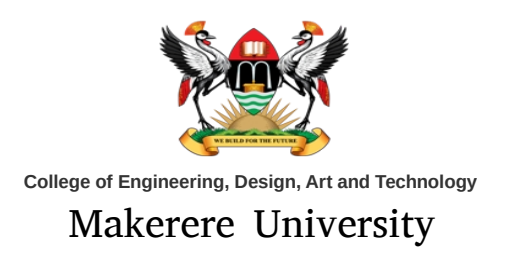

# Thank you for your attention

#### Complete configurations can be found at:

## http://www.obriain.com/mikrotik

diarmuid.obriain@itcarlow.ie diarmuid.obriain@netlabsug.org http://www.netlabsug.org

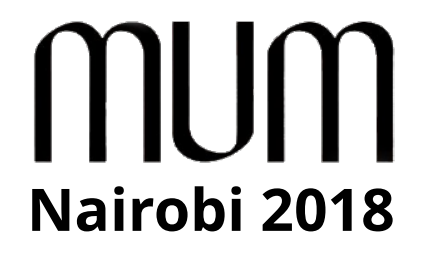

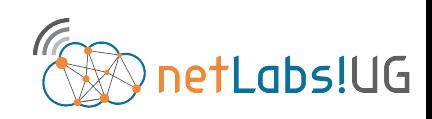

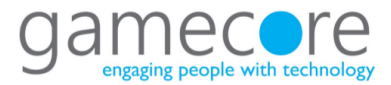